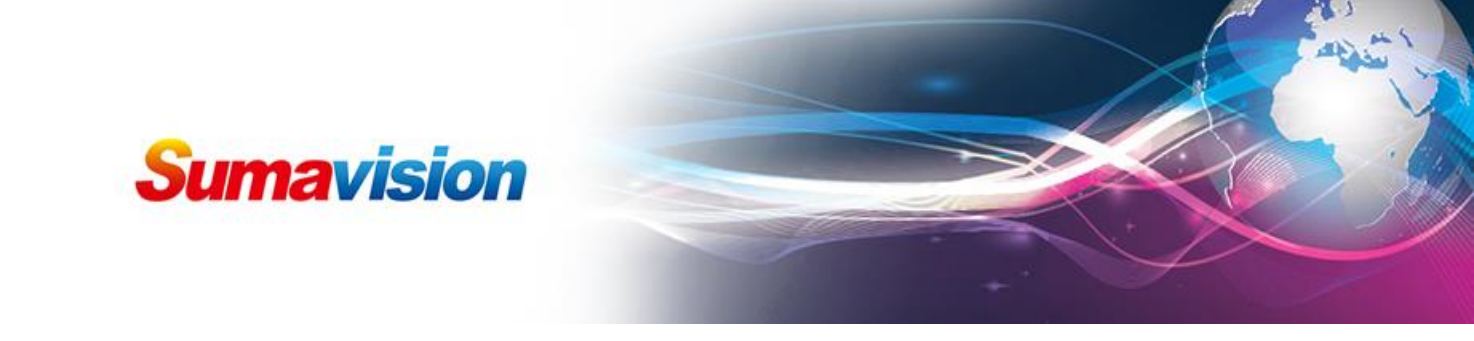

# **IPQAM 3.0 Operation**

# **User Guide**

# **1. Product Introduction**

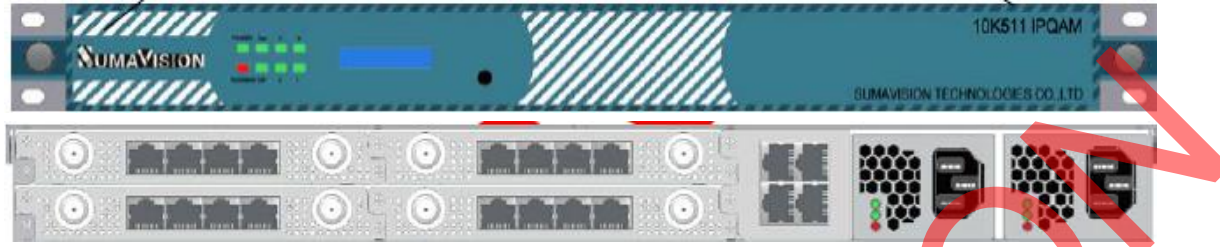

#### Figure 1:

- ①、CTRL:Network Management Control Interface, this port is for net manager function that manage the IPQAM3.0
- $(2)$ , CA: Scrambling Interface, this port is for scrambling function that communicate with CAS
- ③、GbE1-GbE4: Gigabit Ethernet interface, Gb SFP module interface identifier

This is the operation guide for IPQAM3.0 function, it supports for 192 frequencies TS

modulation, and each RF port supports 24 frequencies output.

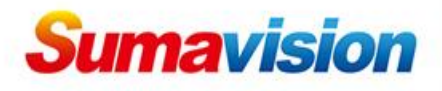

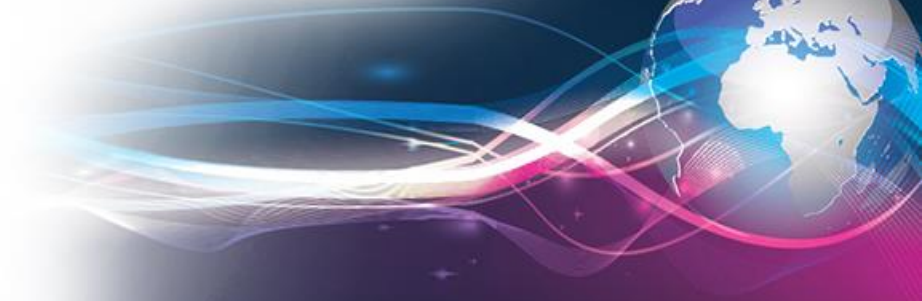

### Environment Requirement

#### 1、**establish the connection** ;

①、Network configuration——confirm the IP of IPQAM3.0:

Step 1、Both "CTRL" interface of IPQAM3.0 and PC(for Net manager) connect to switch; Ensure that there is no IP conflict in LAN, setting both IP of IPQAM3.0 and PC into the same subnet (IPQAM3.0 default IP: 192.168.1.100 and PC IP: 192.168.1.101).

Step 2、Typing IPQAM3.0's IP address into your search engine, where in the IPQAM3.0 default IP as 192.168.1.100,and then enter, At the moment, language type selection page will appear, as shown in Fig.1-1 Network management language selection page, need to input the password of the account after selecting the type of the language, as shown in Fig. 1-2, and then access the WEB network management interface of the IPQAM3.0.

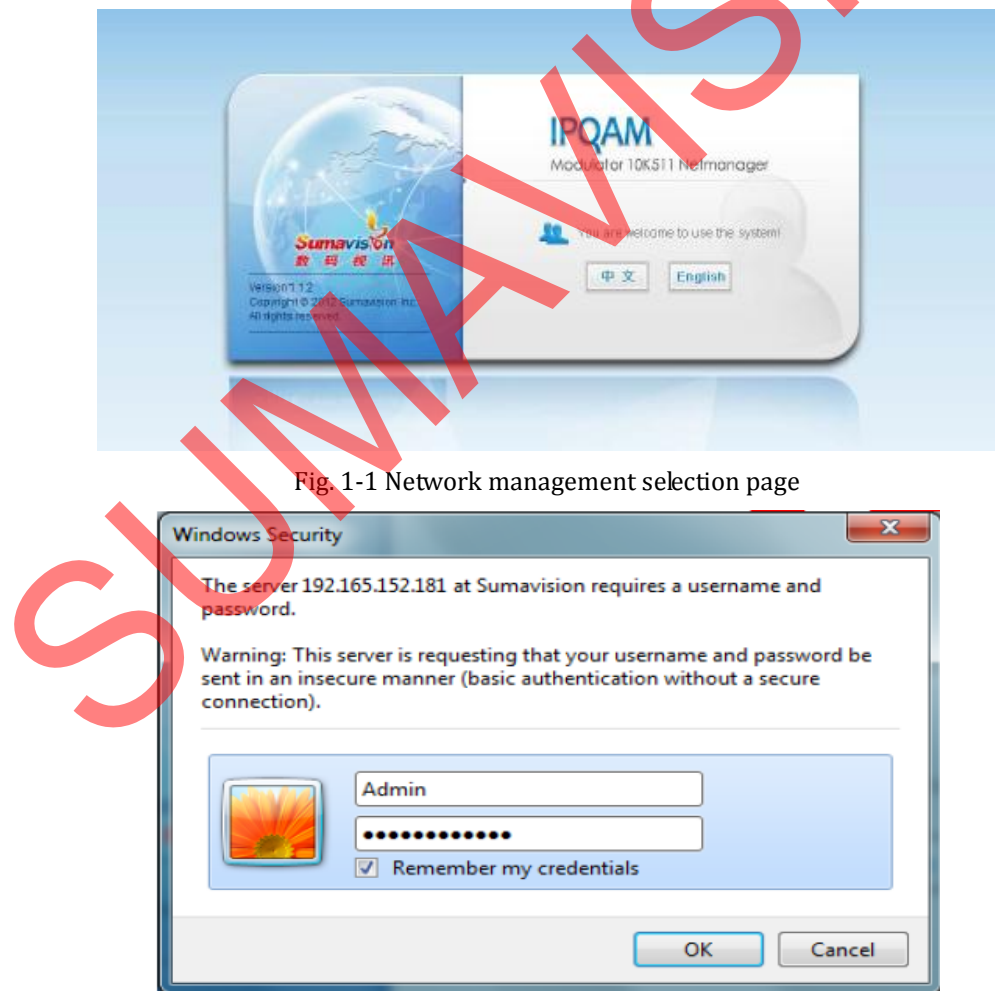

#### Fig. 1-2 Login frame

# **Contact Us Contact Us**

**SUMAVISION TECHNOLOGIES CO., LTD**<br>Tel(+196-10-82345859/69/70 Fax:+86-10-62978800 Tel(India):+91-998 7688 76959 Tell(India)+86-10-8234585969 Telechina)+86-10-82345859/69/70 Fax:+86 10 629788000 Email: worldmarket@sumavision.com Website: www.sumavision.com **Sumavision Confidential** Tel: +86-10-82345859/69/70 Fax: +86 10 62978800

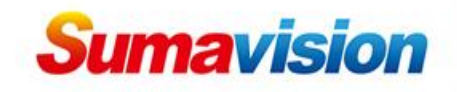

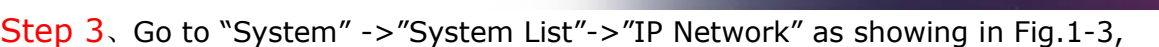

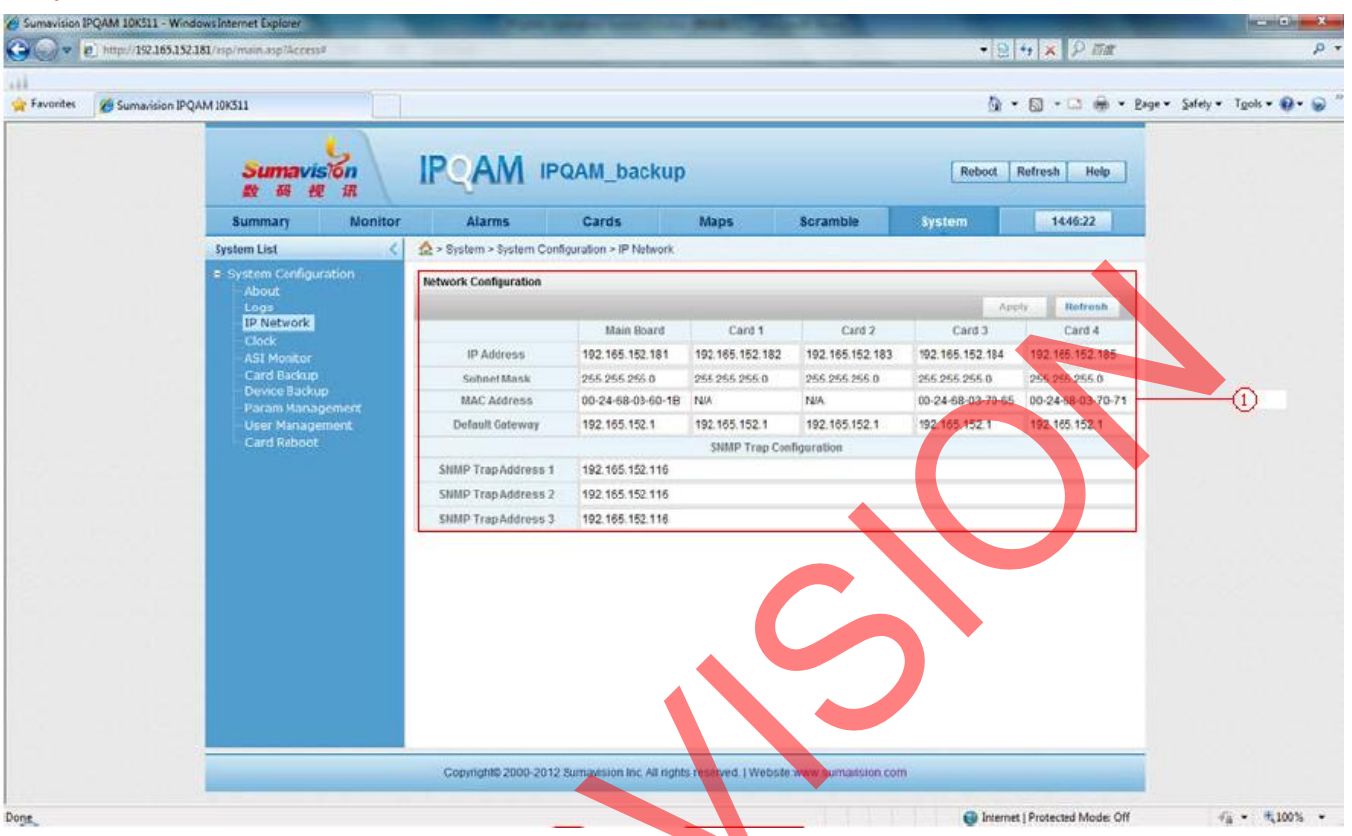

#### Fig. 1-3 setting page of system

①、According to your planning table, modify the IP of IPQAM3.0, and remember the IP you modified that you should keep both IP of PC and mainboard in the same subnet.

"Main Board" 、The mainboard IP of IPQAM3.0, it used to log in and manage the IPQAM3.0 "Card 1"~"Card 4"、The IP of Gbe card, ensure that there is no IP conflict in LAN and both IP of "Main Board" and "Card 1-4" in the same subnet.

"SNMP Trap Address 1-3"、Default setting is ok.

Click "Apply" to complete the modification.

![](_page_3_Picture_0.jpeg)

Step 4、②Go to "Cards"-> "Card List"->"Card #"->"Input", "#" is the card number you need to configure, as showing in Fig.1-4

![](_page_3_Figure_2.jpeg)

## Fig.1-4 Cards setting

"Input switch"、3 First to select the using ports as "ON", and unused ports as "OFF", the "Port 1"~"Port 4" are correspond to physical ports Gbe 1-4

"Port 1"~"Port 4", 4 The IP configuration for Gbe ports of Card which you selected, also are the data receiving ports

⑤"Speed Select"、SFP configuration, there are 6 types you can select. Normally, you can select it as "1Gbps AN" or "1Gbps Full", and "1Gbps AN" means 1Gbps-SFP Identify automatically, and click "Apply" to complete the modification

"Speed State"、 The status of SFP connection.

⑥、"Gbe input Name"、the name of Gbe port, default setting is ok.

⑦、Backup configuration, default setting is ok, and port 1 and port 3 are the primary , the port 2 and port 4 are the standby. (port 2 backup port 1 and port 4 back up port3)

![](_page_4_Picture_0.jpeg)

Step 5、Go to "Cards"-> "Card List" -> "Output" -> "RF Port #/1" ⑧ to configure the frequencies output

![](_page_4_Figure_2.jpeg)

Fig.1-5 Frequency point adding and batch adding

⑨"Output QAM Channel"、The number of frequency.

"QAM manager"、Select it as "Broadcast".

"Channel Mode"、Select using frequencies as "Normal", unused frequencies as "Delete", Click "Apply" to complete the modification.

"Frequency"、"Modulation"、"Symbol Rate"、According to your requirement, you can input the parameters into it, other options keep it to default setting.

⑩、Output Level, you can refer to this map to check the configuration of output frequency

![](_page_5_Picture_0.jpeg)

#### Step 6、Go to "Maps"->"Card List"->"RF Port #/1".

![](_page_5_Picture_379.jpeg)

#### Fig.1-6 Setting of mapping table

The "Maps" page is used for adding the code stream port information received by various frequency points

Fist go to the left of the page  $\theta$ , select "Card List"->"Card #"->"RF Port #/1", then you can add

the code stream port information into "Stream Map Configuration"(2)

"Output QAM Channel" This is the port number, each port only one Destination IP Address allowed, so you should pay attention to it, donn't add one more IP into one channel. For example, 4/1.1 have two multicast default setting, so you should delete the extra one and keep only one IP option in this channel, and the same requirement as other channels. 24 channels total in one RF Port and 24 IPs can be added.

"Destinnation IP Address" This is the signal source IP that from MUX or encoder or other IP-output device, it spports multicast IP and unicast IP.

"UDP Port"、According to your requirement, it matchs with "Destinnation IP Address" "Stream Type"、Select it as "Normall", if you select it as "Delete", it will be removed.

Other options just use the defualt setting.

Click "Apply" to complete the modification.

![](_page_6_Picture_0.jpeg)

## Step 7 Go to "Cards"->"Card List"->"Output"<sup>3</sup>

![](_page_6_Figure_3.jpeg)

### Fig.1-7 Setting output parameters

This page you can configure the output Level and Frequency Range, select the Port Control as "ON", the corresponding RF Port is available, according to your requirement to configure it. Step 8、Go to "Monitor"->"Card List"->"Card"->"Input"->"Gbe#" that you can check the Gbe port stream status , confirm it is working or not.

| e                |                                      | v a) http://192.165.152.181/asp/main.asp/Access# |               |                                                       |                          |                                  |                                                |                               |                                    |      |             |                     |                           |              |             |                    |                   | $\bullet$ $\circ$ $\bullet$ $\times$ $\circ$ sm |                                           | $\mu$ + |
|------------------|--------------------------------------|--------------------------------------------------|---------------|-------------------------------------------------------|--------------------------|----------------------------------|------------------------------------------------|-------------------------------|------------------------------------|------|-------------|---------------------|---------------------------|--------------|-------------|--------------------|-------------------|-------------------------------------------------|-------------------------------------------|---------|
| <b>Favorites</b> | 29 Sumavision IPOAM 10K511           |                                                  |               |                                                       |                          |                                  |                                                |                               |                                    |      |             |                     |                           |              |             |                    |                   |                                                 | ● ■ 同 → □ 酬 → Bage > Safety → Tgols → ■ → |         |
|                  |                                      | <b>Sumavision</b><br>av.<br>一個                   |               | <b>IPAM</b> IPQAM_backup<br>Refresh<br>Reboot<br>Help |                          |                                  |                                                |                               |                                    |      |             |                     |                           |              |             |                    |                   |                                                 |                                           |         |
|                  |                                      | Summary                                          | <b>Initor</b> |                                                       | <b>Marms</b>             |                                  | Cards                                          |                               | <b>Maps</b>                        |      |             | <b>Scramble</b>     |                           | System       |             |                    |                   | 1445.04                                         |                                           |         |
|                  | <b>Card List</b>                     |                                                  |               |                                                       |                          | Monitor > Card 4 > Input > Cbe 1 |                                                |                               |                                    |      |             |                     |                           |              |             |                    |                   |                                                 |                                           |         |
|                  | Device Information<br>Card 1<br>Card |                                                  |               |                                                       | Display PIDs in hex      |                                  |                                                |                               |                                    |      |             |                     |                           |              |             |                    |                   |                                                 |                                           |         |
|                  |                                      |                                                  |               |                                                       | <b>GbE laput Streams</b> |                                  |                                                |                               |                                    |      |             |                     |                           |              |             |                    |                   |                                                 |                                           |         |
|                  |                                      |                                                  |               | Тури                                                  | Send GbE<br>Mode         | Port.                            | Source IP<br>Address                           | Source<br><b>LIDD</b><br>Port | Destination IP UDP<br>Address Port |      | <b>SYNC</b> | Prog<br><b>Type</b> | Program PMT PGR<br>Number | Input<br>PID | PID         | Total<br>55<br>PDs | Imput<br>(Mbps)   | Ditrata Replicated                              |                                           |         |
|                  |                                      | Gbe 1                                            |               | NORMAL Multiclest 4/1                                 |                          |                                  | 192.165.152.136 2560                           |                               | 224 0 64 32                        | 1000 | OK          | PAGA                | <b>TEM</b>                | 24M          | <b>DAIA</b> | NIA.               | 37,9850           |                                                 |                                           |         |
|                  |                                      | Gbe <sub>2</sub><br>Gbe 3                        |               | NORMAL Multicast 4/1                                  |                          |                                  | 192.165.152.136 2561                           |                               | 224.0.64.32                        | 1006 | OK          | <b>P40A</b>         | <b>PEIA</b>               | NA           | <b>PAOA</b> | N/A                | 37,9850           |                                                 |                                           |         |
|                  |                                      |                                                  |               |                                                       |                          |                                  | NORMAL Multicast 4/1 192.165.152.136 2562      |                               | 224 0.64 32 1012                   |      | OK          | <b>DAGA</b>         | NA                        | NA           | N/A         | NA                 | 37,9850           |                                                 |                                           |         |
|                  |                                      | <b>POST</b>                                      |               |                                                       |                          |                                  | NORMAL Multicast 4/1 192 165 152 136 2563      |                               | 224 0 64 32 1018                   |      | OK          | PAIA                | <b>PEIA</b>               | 1405         | NIA         | PLUA.              | 37,9850           |                                                 |                                           |         |
|                  |                                      |                                                  |               | NORMAL Multicast 4/1                                  |                          |                                  | 192.165.152.136 2564                           |                               | 224.0.64.32 1024                   |      | OK          | 2404                | NA                        | NA           | <b>NGA</b>  | N/A                | 38.0271           |                                                 |                                           |         |
|                  |                                      |                                                  |               | NORMAL Multicast 4/1                                  |                          |                                  | 192.165.152.136 2565                           |                               | 224.0.64.32 1030                   |      | OK          | P4/A                | 74M                       | PAIA:        | MIA         | N/A                | 37,9850           |                                                 |                                           |         |
|                  |                                      |                                                  |               |                                                       |                          |                                  | NORMAL Multicast 4/1 192.165.152.136 2566      |                               | 224 0 64 32 1036                   |      | OK          | P40A                | 22/A                      | NIA:         | <b>Bara</b> | NIA                | 37,9850           |                                                 |                                           |         |
|                  |                                      |                                                  |               |                                                       |                          |                                  | NORMAL Multicast 4/1 192.165.152.136 2567      |                               | 224 0 64 32 1042                   |      | OK          | <b>PAGE</b>         | <b>TélA</b>               | NIA          | NGA         | PLIA.              | 38.0271           |                                                 |                                           |         |
|                  |                                      |                                                  |               |                                                       |                          |                                  | NORMAL Multicast 4/1 192.165.152.136 2568      |                               | 224 0 64 32 1048                   |      | OK          | P40A                | 2405                      | NIA          | P40A        | <b>NUA</b>         | 37,9850           |                                                 |                                           |         |
|                  |                                      |                                                  |               |                                                       |                          |                                  | NORMAL Multicast 4/1 192.165.152.136 2569      |                               | 224 0 64 32 1054                   |      | OK          | P404                | 24/A                      | NIA          | <b>NGA</b>  | <b>NIA</b>         | 38.0271           |                                                 |                                           |         |
|                  |                                      |                                                  |               |                                                       |                          |                                  | NORMAL Multicast 4/1 192.165.152.136 2570      |                               | 224.0.64.32 1060                   |      | OK          | NA                  | 14/4                      | 74/A         | N/A         | N/A                | 37,9850           |                                                 |                                           |         |
|                  |                                      |                                                  |               |                                                       |                          |                                  | NORMAL Multicast 4/1 192 165 152 136 2571      |                               | 224 0 54 32 1066                   |      | OK          | <b>INGS</b>         | 3614                      | NIA          | <b>DATA</b> | NA                 | 37,9850           |                                                 |                                           |         |
|                  |                                      |                                                  |               |                                                       |                          |                                  | NORMAL Multicast 4/1 192.165.152.136 2572      |                               | 224.0.64.32 1072                   |      | OK          | <b>P405</b>         | NIA                       | NA           | N/A         | N/A                | 37,9850           |                                                 |                                           |         |
|                  |                                      |                                                  |               |                                                       |                          |                                  | NORMAL Multicast 4/1 192 165 152 135 2573      |                               | 224 0 54.32 1078                   |      | OK          | PAGA                | 2405                      | NW1          | PACA        | PLOA.              | 37,9850           |                                                 |                                           |         |
|                  |                                      |                                                  |               |                                                       |                          |                                  | NORMAL Multicast 4/1 192 165 152 136 2574      |                               | 224.0.64.32 1084                   |      | OK          | PAGA                | NA                        | NIA          | <b>NGA</b>  | N/A                | 37,9850           |                                                 |                                           |         |
|                  |                                      |                                                  |               |                                                       |                          |                                  | NORMAL Multicast 4/1 192.165.152.136 2575      |                               | 224.0.64.32                        | 1090 | OK          | NA                  | 14/A                      | NA           | N/A         | NIA                | 37,9850           |                                                 |                                           |         |
|                  |                                      |                                                  |               |                                                       |                          |                                  | NORMAL Multicast 4/1 192 165 152 136 2576      |                               | 224 0 64 32 1096                   |      | OK          | P405                | 7614                      | NA           | <b>DAGA</b> | NM.                | 38.0271           | 11                                              |                                           |         |
|                  |                                      |                                                  |               |                                                       |                          |                                  | FF30, 3Ct C31 351 FOR #15 Incoders Issued Book |                               | 234044.33 4403                     |      | <b>CW</b>   | Akik                | <b>ALLE</b>               | \$3.14       | <b>AirA</b> |                    | <b>MA 37,00EO</b> |                                                 |                                           |         |

Fig.1-8 Page of device summary